# The checkcites<sup>\*</sup> script

Enrico Gregorio Enrico dot Gregorio at univr dot it

Paulo Roberto Massa Cereda cereda at users dot sf dot net

# **Contents**

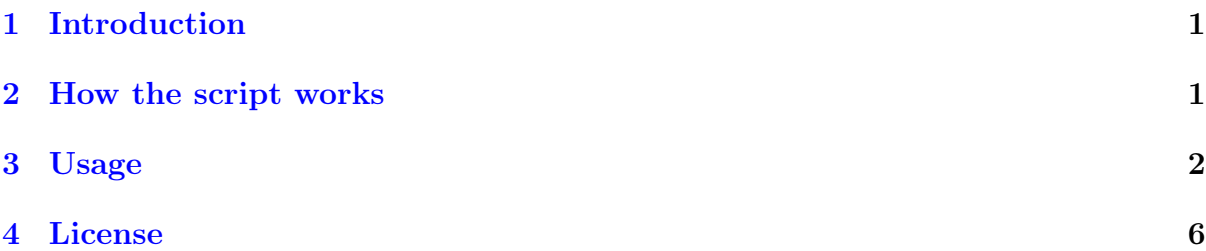

### <span id="page-0-0"></span>1 Introduction

checkcites is a Lua script written for the sole purpose of detecting unused or undefined references from both LATEX auxiliary or bibliography files. We use *unused reference* to refer to the reference present the bibliography file – with the .bib extension – but not cited in the .tex file. The undefined reference is exactly the opposite, that is, the items cited in the .tex file, but not present in the .bib file.

The original idea came from a question posted in the [TeX.sx community](http://tex.stackexchange.com) about [how](http://tex.stackexchange.com/questions/43276) [to check which bibliography entries were not used.](http://tex.stackexchange.com/questions/43276) We decided to write a script to check references. We opted for Lua, since it's a very straightforward language and it has an interpreter available on every modern T<sub>EX</sub> distribution.

### Attention!

checkcites is known to run with the most recent texlua and lua interpreters. Unfortunately, the code is incompatible with interpreters prior to the Lua 5.1 language specification.

# <span id="page-0-1"></span>2 How the script works

checkcites uses the generated .aux file to start the analysis. The first step is to extract all citations found, in the form of \citation{a}. For every \citation line found,

<sup>∗</sup>Version 1.0i from December 18, 2012.

checkcites will extract the citations and add them to a table, even for multiple citations separated by commas, like  $\citation{a,b,c}$ . Then the citations table has all duplicate values removed – in other words, the table becomes a set. Let's call A the set of citations.

#### Attention!

If  $\citation{*}$  is found, checkcites will issue a message telling that  $\n\coite{*}$ is in the .tex document, but the script will do the check nonetheless.

At the same time checkcites also looks for bibliography data, in the form of \bibdata{a}. Similarly, for every \bibdata line found, the script will extract the bibliography data and add them to a table, even if they are separated by commas, like \bibdata{d,e,f}. The table has all duplicate values removed.

#### Attention!

If no \bibdata command is found, the script ends. There's nothing to do in this case.

Now, checkcites will extract all entries from the bibliography files found in the previous step. For every element in the bibliography data table, the script will look for entries like  $\texttt{QB0OK}$ ,  $\texttt{QARTICLE}$  and so forth – we actually use pattern matching for this – and add their identifiers to a table. The script treats all .bib files as if they were only one. After all files have been analyzed and all entries' identifiers extracted, the table has all duplicate values removed. Let's call  $B$  the set of bibliography entries.

### Attention!

If checkcites cannot find a certain bibliography file – that is, a .bib file – the script ends. Make sure to put the correct name of the bibliography file in your .tex file.

Now we have both sets  $A$  and  $B$ . In order to get all unused references in the .bib files, we compute the set difference

$$
B - A = \{x : x \in B, x \notin A\}.
$$

Similarly, in order to get all undefined references in the .tex file, we compute the set difference

$$
A - B = \{x : x \in A, x \notin B\}.
$$

If there are either unused or undefined references, checkcites will print them in a list format. In Section [3](#page-1-0) there's a more complete explanation on how to use the script.

### <span id="page-1-0"></span>3 Usage

checkcites is very easy to use. First of all, let's define two files that will be used here to explain the script usage. Here's our sample bibliography file example.bib, with five fictional entries.

### Bibliography file

```
@BOOK{foo:2012a,
 title = {My Title One},
 publisher = {My Publisher One},
 year = {2012},editor = {My Editor One},
 author = {Author One}
}
@BOOK{foo:2012b,
 title = {My Title Two},
 publisher = {My Publisher Two},
 year = {2012},editor = {My Editor Two},
 author = \{Author Two\}}
@BOOK{foo:2012c,
 title = {My Title Three},
 publisher = {My Publisher Three},
 year = {2012},editor = {My Editor Three},
 author = {Author Three}
}
@BOOK{foo:2012d,
 title = {My Title Four},
 publisher = {My Publisher Four},
 year = {2012},editor = {My Editor Four},
 author = {Author Four}
}
@BOOK{foo:2012e,
 title = {My Title Five},
 publisher = {My Publisher Five},
 year = {2012},editor = {My Editor Five},
 author = {Author Five}
}
```
The second file is our main LATEX document, document.tex.

Main document

```
\documentclass{article}
```
\begin{document}

Hello world \cite{foo:2012a,foo:2012c}, how are you \cite{foo:2012f}, and goodbye \cite{foo:2012d,foo:2012a}.

```
\bibliographystyle{plain}
\bibliography{example}
```

```
\end{document}
```
Open a terminal and run checkcites:

```
$ checkcites
checkcites.lua -- a reference checker script (v1.0i)
Copyright (c) 2012 Enrico Gregorio, Paulo Roberto Massa Cereda
Usage: checkcites.lua [--all | --unused | --undefined] file.aux
--all Lists all unused and undefined references.
--unused Lists only unused references in your 'bib' file.
--undefined Lists only undefined references in your 'tex' file.
If no flag is provided, '--all' is set by default.
Be sure to have all your 'bib' files in the same directory.
```
If you don't have checkcites installed with your T<sub>E</sub>X distribution, you can run the standalone script checkcites.lua with either texlua or lua. We recommend to use texlua, as it's shipped with all the modern T<sub>EX</sub> distributions:

\$ texlua checkcites.lua

When you run checkcites without providing any argument to it, the script usage will be printed, as seen in the previous output. The only required argument is the auxiliary file – with the .aux extension – which is generated when you compile your main .tex file. For example, if your main document is named foo.tex, you probably have a foo.aux file too. Let's compile our sample document document.tex:

```
$ pdflatex document.tex
```
After running pdflatex on our .tex file, there's now a document.aux file in our work directory.

Auxiliary file

```
\relax
\citation{foo:2012a}
\citation{foo:2012c}
\citation{foo:2012f}
\citation{foo:2012d}
\citation{foo:2012a}
\bibstyle{plain}
\bibdata{example}
```
Now we can run checkcites on the document.aux file:

```
$ checkcites document.aux
```

```
checkcites.lua -- a reference checker script (v1.0i)
Copyright (c) 2012 Enrico Gregorio, Paulo Roberto Massa Cereda
I found 4 citation(s).
Great, there's only one 'bib' file. Let me check it.
I found 5 reference(s).
Unused reference(s) in your bibliography file(s): 2
- foo:2012b
- foo:2012e
Undefined reference(s) in your TeX file: 1
- foo.2012f
```
As we can see in the script output, checkcites analyzed both .aux and .bib files and found two unused references in the bibliography file – foo:2012b and foo:2012e – and one undefined reference in the document – foo:2012f.

checkcites allows a command line switch that will tell it how to behave. For example,

\$ checkcites --unused document.aux

The --unused flag will make the script only look for unused references in the .bib file. The argument order doesn't matter, you can also run

\$ checkcites document.aux --unused

The script will behave the same. Similarly, you can use

```
$ checkcites --undefined document.aux
```
The --undefined flag will make the script only look for undefined references in the .tex file. If you want checkcites to look for both unused and undefined references, run:

```
$ checkcites --all document.aux
```
If no special argument is provided, the --all flag is set as default.

# <span id="page-5-0"></span>4 License

This script is licensed under the [LaTeX Project Public License.](http://www.latex-project.org/lppl/) If you want to support LATEX development by a donation, the best way to do this is donating to the [TeX Users](http://www.tug.org/) [Group.](http://www.tug.org/)

Official code repository

<http://github.com/cereda/checkcites>